## Le manuel du manoir de Mortevielle

[Version française](#page--1-0)

[Version anglaise](#page--1-0)

[Version allemande](#page--1-0)

### Manuel réalisé par : Fredo\_L Site web : [http://www.lankhor.net](http://www.lankhor.net/) E-mail : frederic@letellier.org

http://www.lankhor.net/ Remarque : les erreurs du manuel d'origine ont volontairement étaient reproduites

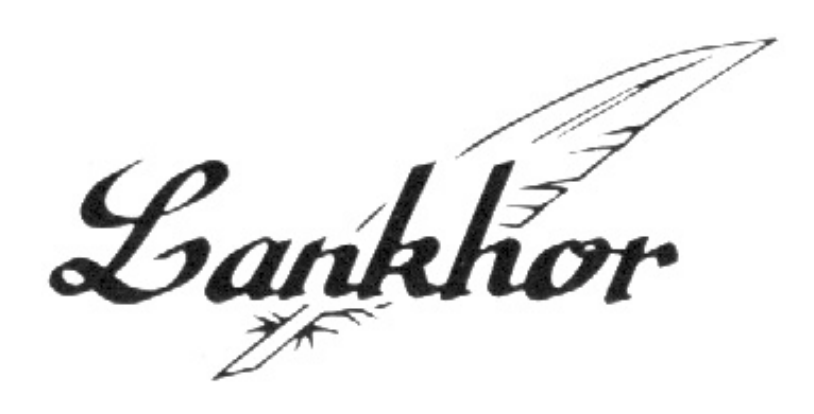

# Mortville Manor

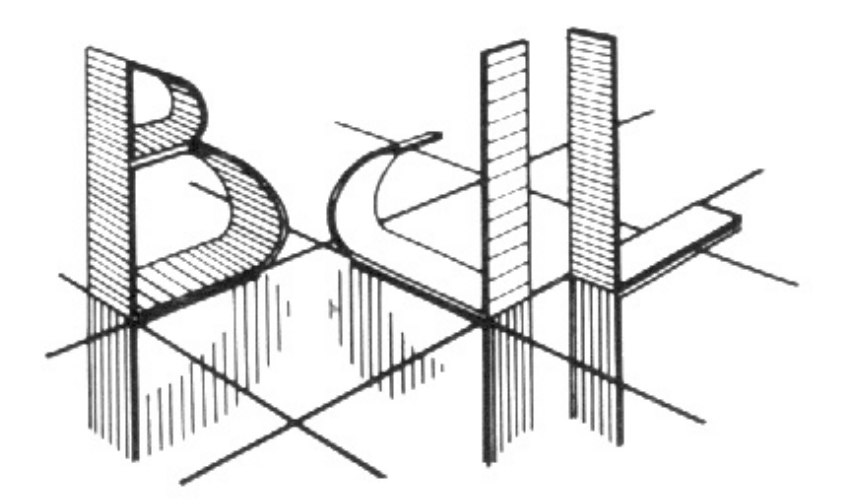

## Mortville Manor

an adventure of Jerome LANGE

from an original idea by Bruno GOURIER and Bernard GRELAUD COPYRIGHT 1987 : KYILKHOR CREATION and B&JL LANGLOIS

Mortville, 15.02.51

VERY ILL – SITUATION DESESPERATE – DANGER OF DEATH –

VERY WORRIED FOR MY FAMILY – COUNTING ON YOUR PROMPT

HEP – DISCRETION NECESSARY – WHATEVER HAPPERS, ABOVE

THE WALL OF SILENCE, I'LL GIVE YOU A SIGN

KING REGARDS

JUILIA DEFRANCK

### presentation

A game !?…

More than that…

A journey, set to the rhythm of your own curiosity, your taste for adventure, your caution too, but most of all, your judgement. A house, calm, at the heart of a raging storm, MORTVILLE MANOR holds a dark secret…

- an urgent telegram,
- the anguished plea for help from an old friend,
- the chance to revisit the uncertain terrain of your childhood past
- …you slam the door behind you…

Hold on there ! Not so fast…

 $\Omega$  Have you thought to tell your girlfriend you won't be home for dinner this evening, or tomorrow ?

- $\mathbf O$  Did you remember to kiss mummy and daddy goodbye ?
- ! Have you put all your papers in order ?
- ! Has your solicitor got a copy of your will ?

(Tick the corresponding boxes… If your total is less tan three stay at home… It's better not to chance the dangerous slopes of MORTVILLE MANOR).

However, if you passed the test with flying colours, if you are over 18 months, and have nothing left to close, well then…what are you waiting for ?… In this world which seems to have found an explanation for all things, one mystery remains, incredible, disconcerting…

So here you are once again at Mortville Manor. It has changed a great deal over the years. What's more, the snow has covered all traces of the past, even though it had been a very exceptional spring. This strange building stands alone : Mortville. What do you seek there ? Who can tell ! If you knew that already, there wouldn't be any mystery ! You will be given access to all and everything, the manor is generous, so is life, but when the time comes, as it will, you will have to give account of yourself. Observe, read carefully anything that you feel may be important, and never forget the reason why you have come here, it may be the only way not to get totally lost in the dark labyrinth that is…

#### MORTVILLE MANOR

And now, for some advice :

#### **THE PLAYER'S CORNER**

#### **LOADING THE GAME**

- Insert the MORT1 disk into the drive.
- When the window appears, double click the MORT.PRG icon
- From then on, follow the instructions as they appear on the screen.

#### **PRESENTATION**

During the programm, the screen can be thought of as being subdivided into different areas (see diagram A).

In zone 1 is displayed the menu diving you access to :

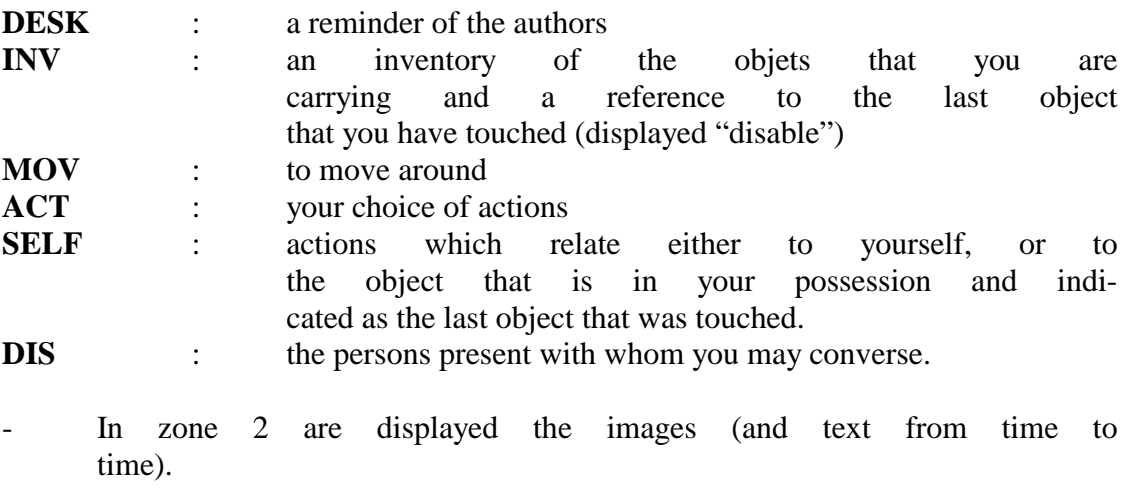

- In zone 3 are displayed the computer's replys and a certain amount of atmospheric commentary.

- Zone 4 will give you certain details : K : waits for a key to be pressed  $\uparrow$  : waits for you to make a choice on screen
- Zone 5 displays the names of any persons present at the scene of action. If you are alone, the words "you are alone" are displayed.
- An adjective describing the general atmosphere within the manor appears in zone 6.
- Lastly, in zone 7, you will find a clock, together with the number of days that you have spent so far at Mortville Manor.

#### **CONTROLS**

Mortville Manor is played using exclusively the mouse and the function keys. From time a "K" will be displayed in zone 4 of the screen, in which case you should press any key on the keyboard for play to continue.

#### **THE WORLD OF MORTVILLE**

You will be playing in 4 different modes : ACTION, DISCUSSION, OBJECT and MOVE. At the start of the game you are in action mode.

!ACTION MODE

 Your actions are determined by a choice made within the ACT or SELF columns of the menu.

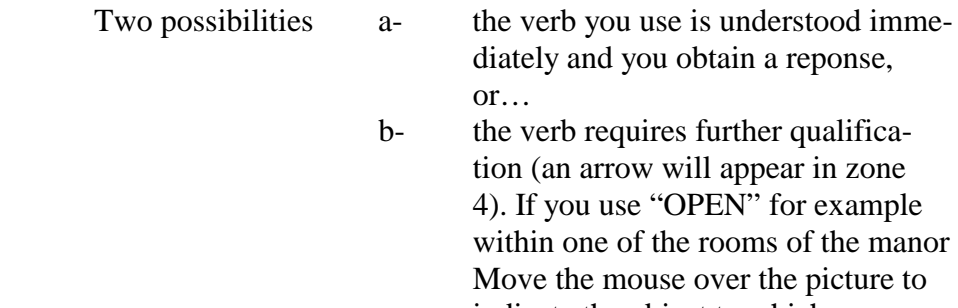

indicate the object to which you wish to apply your action, then click (place the finger tip at the CENTRE of the object).

NB : if the computer responds with "??" this means that the action is not appropriate at that moment in time. SELF indicates an action relating either to oneself or to an object that you have collected and selected (see INV). To modify this last object (which is displayed "disabled"), you must click one of the other objects (displayed "enabled) from the inventory menu.

#### !DISCUTION MODE

Select the person you wish to talk to from the DIS menu. Click. If you wish to hear the words repeated, press the F3 key, otherwise press F8 to end. Don't forget to raise the volume on your monitor. Click one of the discussion subjects from those that are Proposed. If you wish to end a discussion, use the "End of conversation" option. The number of subjects for discussion increases with each new discovery you make.

#### !OBJECT MODE

Smart detective as you are, you will uncover all the objects hidden in the deepest depths of the manor. From the very first object, you will be in OBJECT mode. Certain actions may be performed on theses objects. To pass onto the next object, choose NEXT from the ACT menu. At the end of the chain, the room where you found the objects will be once more displayed, but if you are in a hurry, choose STOP from the ACT menu to pass immediately into ACTION mode.

#### $\blacktriangleright$  MOVE MODE

Choose the place that you wish to move to, from the MOV menu.

**HELP** A- during your departure for the manor, we have thought to equip you with a pistol ! It's lucky for you that we were there to pack your suitcase.

> B- a few clues to the family links between the various characters that you will meet during your stay.

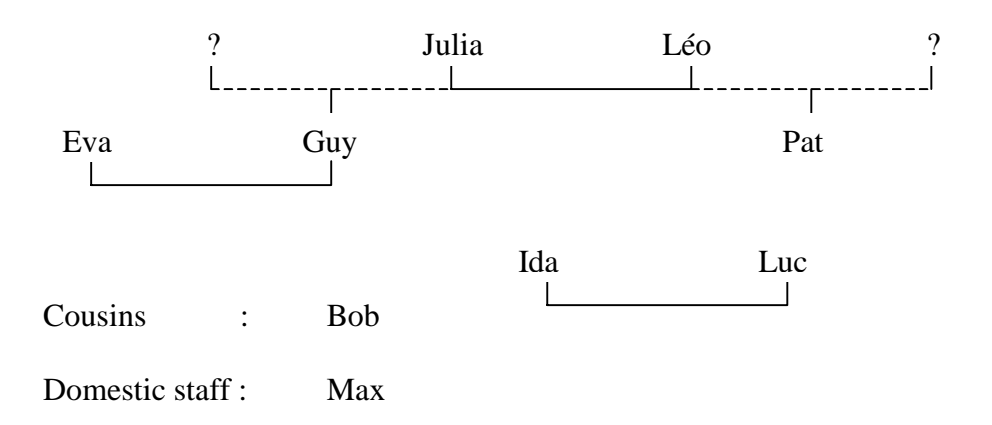

#### **FINALLY**

#### **1 – SOME INFORMATION**

- the F1 function key allows you to leave the game after saving to disk your progress so far.
- the F5 function key allows you to re-use the last action verb that you selected.
- the F9 function key displays the percentage of clues that you should have found. This percentage is not updated each time you find a clue, rather each hour of the day.
- the F10 function key indicates that new action is to apply to the last object selected on the screen.

#### **2 – SOME ADVICE**

- be prudent,
- be discrete,
- be careful not to be taken by surprise when you're somewhere you ought not to be,
- methodically note all the advice that you are given,
- above all be a good detective.

#### **Be smart, be brave, and good luck, Mister LANGE !**

#### **TECHNICIAN'S CORNER**

- 1 program written in OSS PASCAL
- several sub-routines written in assembler
- re-treated digitized image
- digitally sampled music

Quite a lot of ?

… and months and months of sweat.

#### **LASTLY…**

If you want to receive news of our forthcoming publication, Or you are a programmer looking for a publisher who offers good conditions, then send us you details :

> Name First name Address Town **Country** Telephone number

Send this details to : <br>KYILKHOR CREATION B&JL LANGLOIS 77, rue des Plantes 75014 PARIS

> Tel : 45 . 45 . 02 . 42 34 . 86 . 45 . 91

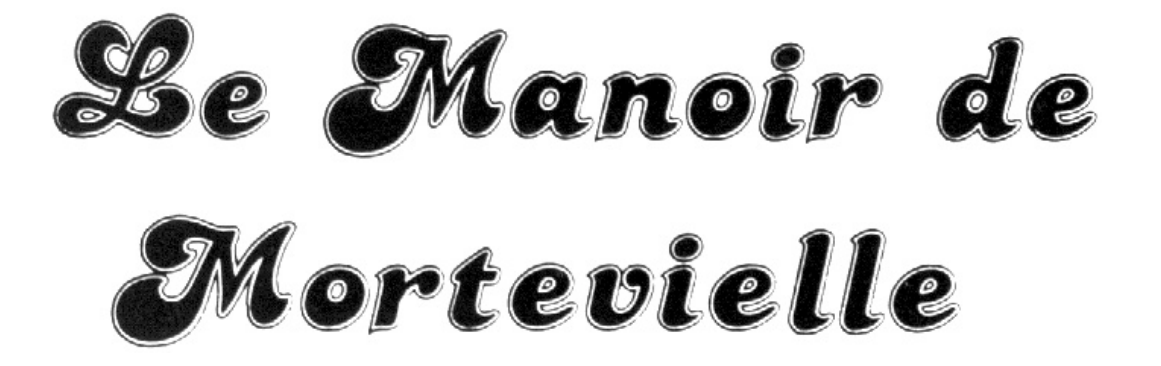

une enquête de Jérôme LANGE

sur une idée de Bruno GOURIER et Bernard GRELAUD Réalisation et Copyright 1987

KYILKHOR CREATION et B&JL LANGLOIS

Mortevielle, le 15/02/51

TRES MALADE – SITUATION DESESPEREE – DANGER DE MORT – TRES INQUIETE POUR MA FAMILLE – COMPTE RAPIDEMENT SUR VOTRE AIDE – DISCRETION NECESSAIRE – QUOIQU'IL ARRVE, PAR-DESSUS LE MUR DU SILENCE, VOUS LAISSERAI UN SIGNE

AMITIES

JULIA DEFRANCK

## présentation

Un jeu !?…

Un petit peu plus…

Un voyage au rythme de votre curiosité, de votre goût de l'aventure, de votre prudence aussi, mais surtout de votre discernement. Demeure tranquille au cœur de la tourmente, le Manoir de Mortevielle cache un secret sans aucun doute…

- Un télégramme important,
- L'appel angoissé d'une vieille amie,
- L'occasion d'un retour sur les cîmes incertaines de votre enfance.

…vous claquez la porte…

Hé là ! Pas si vite…

! Avez-vous pensé à prévenir votre petite amie que vous ne rentreriez pas dîner ce soir, ni demain… ?

! Etes-vous passé faire une bise à vos parents ?

Q Avez vous rangé tous vos papiers ?

! Votre notaire est-il en possession de votre testa ment ?

(cochez les cas correspondantes. Si votre total est inférieur à trois, ne vous risquez pas sur les pentes dangereuses du Manoir de Mortevielle).

Mais si vous avez plus de dix-huit mois, si vous avez brillamment réussi ce test et si vous n'avez plus rien à perdre, alors… rien que pour vous… dans ce monde qui semble avoir jeté un regard lucide sur toutes choses, une énigme demeure, incroyable, déroutante…

Vous voici donc de retour au Manoir de Mortevielle. Il a bien changé depuis tant d'années. De plus, la neige recouvre toutes traces du passé, fût-il un printemps exceptionnel. Seule subsite cette étrange bâtisse : Mortevielle. Qu'y cherchez-vous ? Mystère ! Si vous le saviez, ça n'en serait plus un ! Vous aurez accès à tout et à tous, le Manoir est généreux, mais prudence, la vie l'est de même…pourtant le moment venu, elle n'oubliera pas de vous demander des comptes. Observez, lisez attentivement ce qui vous paraît important, n'oubliez jamais pourquoi vous êtes venu ici, c'est le meilleur moyen de ne pas vous perdre dans ce gouffre merveilleux qu'est

#### Le MANOIR de MORTEVIELLE

A présent, quelques conseils :

#### **LE COIN DU JOUEUR**

#### **DEMARRAGE**

- Introduisez la disquette MORT1 dans l'appareil
- Cliquez sur MORT.PRG
- Suivez les instructions données à l'écran

#### **PRESENTATION**

Lors du jeu, l'écran peut se subdiviser en zones différentes. Voir le diagramme A.

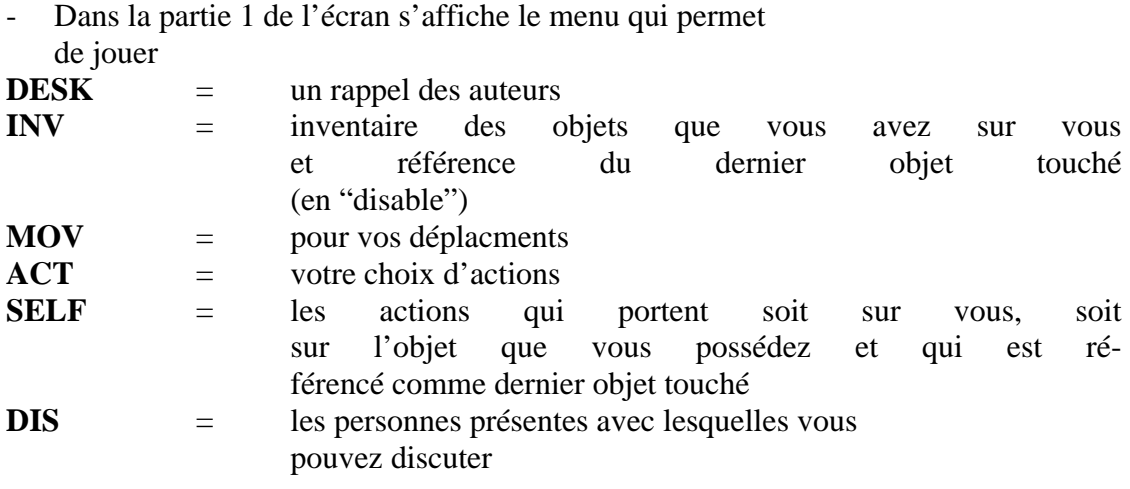

- La partie 2 sert pour les dessins et de temps en temps pour du texte
- La partie 3 sert aux réponses de l'ordinateur ou à quel ques phrases d'ambiance.
- La partie 4 vous donne des précisions :  $K =$  attente d'appui sur une touche,  $\uparrow$  = attente de choix sur écran
- Dans la partie 5 s'affiche le nom des personnages présents sur le lieu de l'action. Si vous êtes seul, le mesage "vous êtes seul" apparaît.
- Un adjectif qualifiant l'atmosphère du Manoir apparaît en partie 6.
- Enfin, en partie 7, vous trouverez une pendule, et le nombre de jours que vous avez passé au Manoir.

#### **UTILISATION**

Le Manoir de Mortevielle se joue uniquement à la souris, et avec les touches fonctions. Parfois, un K s'affiche en partie 4 de l'écran. Il vous faut alors appuyer sur n'importe quelle touche pour que le jeu continue.

#### **L'UNIVERS DE MORTEVIELLE**

Vous jouerez dans 4 modes différents : ACTION, DISCUSSION, OBJET, DEPLACEMENT.

#### $\blacktriangleright$  MODE ACTION

 Vos actions sont déterminées par un choix dans les colonnes ACTN ou SELF du Menu.

Deux possibilités a) ce verbe est compris immédiatement et vous obtenez une réponse,

> b) le verbe appelle une précision (une flèche apparaît en zone 4) Ex : "ouvrir" dans une pièce du Manoir. Déplacez alors la souris sur le dessin pour désigner l'objet sur lequel porte l'action, puis cliquez (placez la **pointe** du doigt au **centre** de l'objet)

- NB : Une réponse "??" indique que l'action n'est pas ef fectuée au moment approprié.
	- SELF indique des actions portant sur soi-même ou sur un objet que vous récolté et désigné (voir INV) Pour modifier ce dernier objet qui apparaît en "disable", il vous suffit de cliquer sur un des objets "enable" du menu inventaire.

#### $\blacktriangleright$  MODE DISCUSSION

Choisissez dans le menu DIS la personne avec laquelle vous désirez parler. Cliquez.

Ainsi qu'il est précisé sur l'écran, si vous voulez que les paroles soient répétées, appuyez sur la touche F3, sinon utilisez F8. N'oubliez pas de monter le son de votre moniteur.

Cliquez sur un sujet de discussion parmi ceux qui vous sont proposés. Si vous désirez terminer cette discussion, utilisez le choix "Fin de Conversation". Le nombre de sujets augmente en fonction de vos découvertes.

#### !MODE OBJET

Détective rusé comme vous l'êtes, vous allez dénicher tous les objets cachés dans les profondeurs du Manoir.

Dès le premier objet, vous entrez en mode OBJET. Certaines actions peuvent être appliquées sur ces objets. Pour passer à l'objet suivant, choisissez "suite" dans le menu ACT. En fin de chaîne, la pièce où vous vous trouvez se réaffiche, mais si vous êtes pressé, le choix "stop" dans ACT vous permet de retourner en mode ACTION immédiatement.

#### $\blacktriangleright$  MODE DEPLACEMENT

Choisissez dans le menu DEP le lieu où vous désirez vous rendre.

#### **LES AIDES**

- A- Lors de votre départ pour le Manoir, nous avons pensé à vous munir d'un pistolet ! Heureusement que nous sommes là pour faire votre valise.
- B- Quelques indications sur les liens de parenté des persoones que vous allez rencontrer lors de votre séjour :

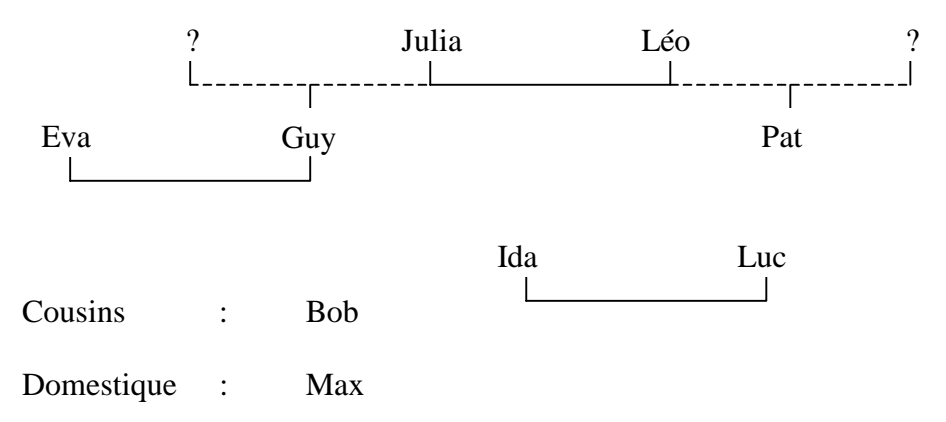

#### **POUR FINIR**

#### **PRECISIONS :**

- La touche fonction F1 vous permet de sortir du jeu en sauvegardant votre situation.
- La touche fonction F5 permet la réutilisation du dernier verbe d'action choisi.
- La trouche d'action F9 affiche le pourcentage d'indices que vous auriez dû remarquer. Ce pourcentage n'est pas remis à jour à chaque indice mais à chaque heure de jeu.
- La touche fonction F10 indique que votre nouvelle action s'applique sur le dernier objet désigné à l'écran.

#### **CONSEILS :**

- Soyez prudent,
- Soyez discret,
- Faites attention à ne pas vous faire surprendre en des lieux où vous n'avez rien à faire,
- Notez méthodiquement les renseignements obtenus,
- Donc soyez un bon détective.

#### **Bon courage et bonne chance, Monsieur LANGE !**

#### **LE COIN DU TECHNICIEN**

- 1 programme écrit en PASCAL OSS
- Plusieurs sous-programmes Assembleur
- Des images digitalisées puis retraitées
- De la musique échantillonnée
- Des mois de des mois de transpiration

#### **EN PLUS**

- Si vous désirez connaître nos prochaines publications,
- Si vous êtes auteur et que vous vouliez être édité à de bonnes conditions,
- Si vous avez écrit un scénario et que vous désirez que Notre équipe le développe,

Vos nom

 prénom adresse ville pays téléphone

à

KYILKHOR CREATION B&JL LANGLOIS 77, rue des Plantes 75014 PARIS

Tel : 45 . 45 . 02 . 42 34 . 86 . 45 . 91

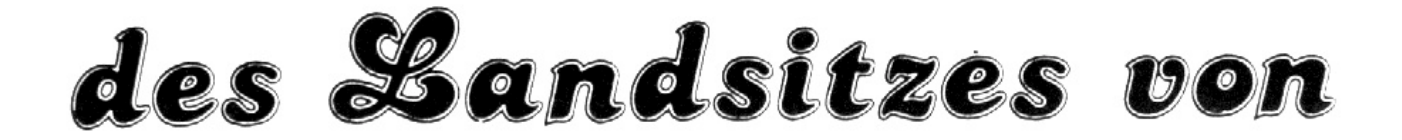

## Morteville

Ein krimi von Jerome LANGE

Nach einer Idee von Bruno GOURIER und Bruno GRELAUD Realisation und Copyright 1987

KYILKHOR CREATION UND B&JL LANGLOIS

Morteville 15/02/51

SEHR KRANK – HOFFNUNGSLOSE – TODESGEFAHR – SEHR BEUNRUHIGT WEGEN MEINER FAMILIE – HOFFE SCHNELLSTENS AUF IHRE HILFE – DISKRETION ERFORDERLICH – WAS IMMER AUCH GESCHIEHT AUF DER MAUER DES SCHWEIGENS, ICH HINTERLASSE IHNEN EINE NACHRICHT –

IN FREUNDSCHAFT

JULIA DEFRANCK

## praesentation

Ein Spiel !?…

Ein kleines bisschen mehr …

Eine Reise, bestimmt durch Ihre Neugierde, Ihren Sinn fuer Abenteuer, Ihre Vorsicht, aber vor allem durch Ihr Denkvermoegen. Ruhiger Ort inmitten des Sturmes, der Landsitz vom Morteville birg ohne Zweifel ein Geheimnis...

- ein Telegramm
- der beunruhigte Anruf einer alten Freundin
- die Moeglichkeit der Rueckker an denn Ort Ihrer Kindeit
- … Sie schlagen die Tuer zu …

He da ! Nicht so schnell…

! Haben Sie daran gedacht, Ihrer Freudin zu sagen, dass Sie heute abend nicht zum essen nach Hause kommen, auch nicht morgen… ?

! Haben Sie sich von Eltern verabschiedet ?

! Haben Sie alle Ihre Papiere in Ordnung gebracht ?

 $\Omega$  Ist Ihr Notar im Besitz Ihres Testamentes ?

(Kreuzen Sie die entsprechenden Kaestchen an… Wenn das Gesamtergebnis weniger als 3 betraegt, laufen Sie keine Gefahr auf den gefaehrlichen Abhaengen des Landsitzes von Morteville)

Aber wenn Sie aelter sind als 18 Monate, wenn Sie den Test brillant bestanden haben und wenn Sie nichts mehr zu verlieren haben, dann… nur fuer Sie… in dieser Welt, die ein so helles Licht auf alle Dinge zu werfen sheint, ein Raetsel, unglaublich, verwirrend…

Sie sind also auf den Landsitz von Morteville zurueckgekehrt. Er hat sich ganz schoen veraendert in all den Jahren. Ausserdem bedeckt der Schnee alle Spuren der Vergangenheit, auf dass es einen aussergewoehnlichen Fruehling gibt.

Das Einzige, was Bestand hat – dieses seltsame Gemaeuer : MORTE-VILLE. Was suchen Sie dort ? Mysterium ! Wenn Sie es wuessten, waere es keines mehr. Sie haben Zugang zu allem und zu allen ; Morteville ist freigiebig, aber Vorsicht, das Leben ist es ebenso… dennoch ist der Augenblick gekommen, wo Ihnen die Rechnung praesentiert wird.

Beobachten Sie, lesen Sie genau, was Ihnen wichtig erscheint, vergessen Sie niemals, warum Sie hergekommen sind, denn das ist das beste Mittel, um sich nicht in dem "wunderbarren" Abgrund

#### DES LANDDSITZES VON MORTEVILLE

zu verlieren.

Zunaechst einmal einige Hinweise :

#### **"ECKE DES SPIELERS"**

#### **START**

- Fuehren Sie die Diskette MORT in das Geraet ein
- Druecken Sie auf MORTPRG
- Befolgen Sie die auf dem Bildschirm angegebenen Instruktionen

#### **PRAESENTATION**

Waehrend des Spiels kann der Bildschirm in verschiedene Zonen unterteilt sein – siehe Diagram.

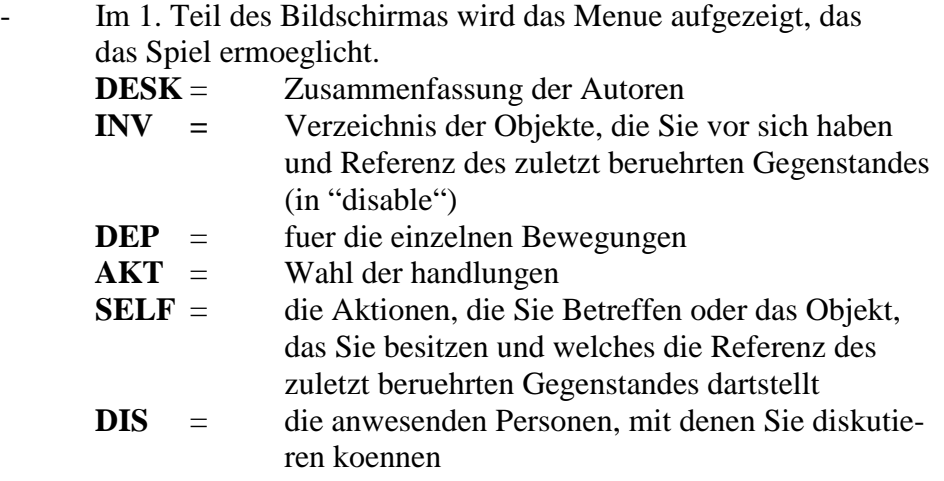

- Der 2. Teil dient fuer Zeichnungen und manchmal fuer einen Text.
- Der 3. Teil ist reserviert fuer die Antworten des Computers und fuer einige "schwungvolle" Bemerkungen.
- Teil 4 gibt ihnen einzelheiten an :
	- K : Aufforderung, auf eine Taste zu druecken
	- " : Aufforderung Wahl auf dem Bildschirm
- Teil 5 zeigt die Namen der Personen, die sich augenblick lich am Handlungsort befinden. Wenn niemand da ist, erscheint die Message "Sie sind allein".
- In Teil 6 stellt ein entsprechendes Adjektiv die jeweilige Atmosphaere auf dem landsitz dar.
- In Teil 7 finden Sie zu guter letzt eine uhr und die Anzahl der von ihnen auf dem landsitz verbrachten Tage.

#### **GEBRAUCHSANWEISUNG**

Das Spiel wird ausschliesslich mit der « MAUS » und den Funktionstasten gespielt. Manchmal erscheint im 4, Teil auf dem Bildeschirm rechts ein K : in diesem Fall muessen Sie auf irgendeine Taste druecken, damit das Spiel Weitergeht.

#### **DIE WELT VON MORTEVILLE**

Sie spielen in 4 verschiedenen Modi : AKTION, DISKUSSION, OBJELT, BEWEGUNG.

Sie befinden sich seit Anfang des Spiels in der Kategorie AKTION.

#### $\blacktriangleright$  AKTION

Ihre Aktionen werden bestimmt durch eine Wahl zwischen den Rubriken ACT oder SELF des Menues.

- 2 Moeglichkeiten : a) das Verb wird sofort verstanden und Sie erhalten eine Antwort,
	- b) das Verb muss praezisiert werden (ein Pfeil erscheint in Partie 4 rechts) z.B. : "oeffnen" in einem Zimmer des Landsitzes. Bewegen Sie also die MAUS auf dem Bildschirm, um das Objekt zu bezeichnen, auf weiches sich die Hand lung bezieht (plazieren Sie die **Finger spitze** in die **Mitte** des Objektes).
- PS : Die Antwort "??" zeigt an, dass die Aktion nicht im passenden Moment durchgefuehrt wurde.
	- SELF : gibt die Aktionnen an, die sich auf Sie selber beziehen oder auf ein Objekt, das Sie ausgesucht und bezeichnet haben (siehe INV). Um dieses Objekt, das in "disable" erscheint zu modifizieren, reicht es, eines der Objekte in "enable" des Verzeichnisses zu waehlen.

Die Abkuerzungen, die sie im spiel finden, lauten wie folgt :

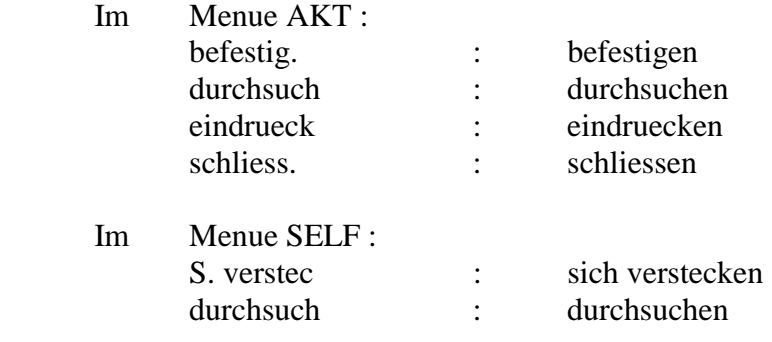

#### DISKUSSION

Waehlen Sie im Menue DIS die Person, mit der Sie sprechen moechten. Wenn Sie wollen, dass die Worte wiederholt werden, so wie es auf dem Bildschirm angegeben ist, druecken Sie auf die Taste F3, sonst F8. Vergessen Sie nicht, den Ton Ihres Geraetes lauter zu stellen.

Waehlen Sie anschliessend unter den vorgeschlagenen Themen ein Diskussionsthema aus. Wenn Sie diese Diskussion beenden wollen, benutzen sie "Ende der Unterhaltung".

Die Anzahl der Themen nimmt im Zuzammenhang mit ihren Entdeckum gen zu.

#### !OBJEKT

Sie, als leidenschaftlicher Detektiv, werden alle Objekte aufstoebern, die sich in den Tiefen des Landsitzes verbergen.

Gleich mit dem ersten objekt befinden Sie sich in Mode "OBJEKT", Einige Aktionen koennen den Objekten angepasst sein. Um zum naechsten objekt zu wechseln, waehlen Sie "WEITER" im Menue "AKT" Am Ende erscheint wieder das Zimmer, in dem Sie sich befinden, aber wenn Sie es eilig haben, waehlen Sie "STOP" um sofort wieder in "AKTION" zurueckzukehren.

#### !DEPLAZIEREN

Waehlen Sie im Menue DEP den Ort aus, der Sie interessiert.

#### **SPIELHILFEN**

- A- Bei Ihrer Abfahrt zum Landsitz haben wir daran gedacht, Ihnen eine Pistole mitzugeben. Zum Glueck sind wir da, um Ihren koffer zu packen.
- B- Einige Angaben ueber die Verwandtschaftebande der Personen, die Sie waehrend ihres Aufenthaltes auf dem Landsitz kennenlernen werden

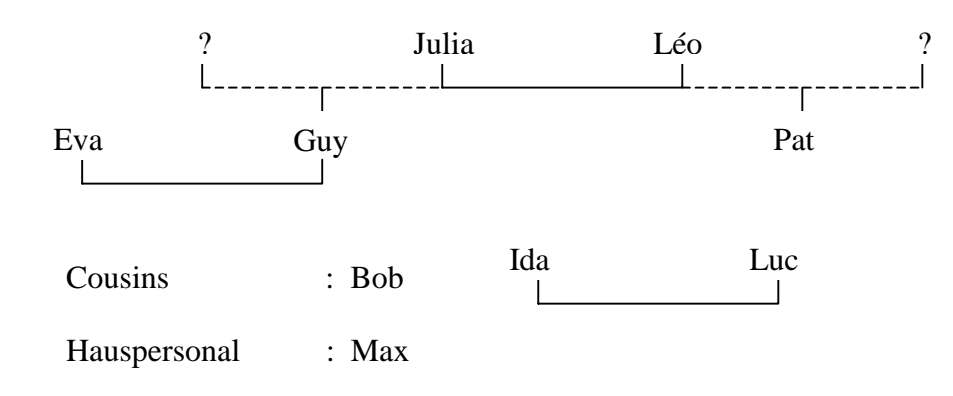

#### **ABSCHLUSS**

#### **PRAEZISIONEN**

- Die Funktionstaste F1 erlaubt es Ihnen, aus dem Spiel auszusteigen unter Wahrung Ihrer derzeitigen Situation.
- Die Funktionstaste F5 zeigt die Prozentzahl an und erlaubt die Wiederverwendung des zuletzt gawaehlen Aktionsverbes.
- Die Funktionstaste F9 zeigt die Prozentzahl der Hinweise an, die Sie haetten bemerken muessen. Diese Prozentzahl ist nicht bei jedem Amhaltspunkt auf dem letzten Stand, aber bei jeder Spielstunde.
- Die Funktionstaste F10 gibt an, ob Ihre neue Aktion sich auf das zuletzt auf dem Bildschirm angezeigte Objekt anwenden laesst.

#### **RATSCHLAEGE**

- Seien Sie vorsichtig
- Seien Sie diskret
- Passen Sie auf, dass man Sie nicht an Orten ueberrascht, an denen Sie nichts zu suchen haben.
- Notieren Sie systematisch alle erhaltenen Informationen
- Seien Sie ein guter Detektiv

http://www.lankhor.net/

#### **TECHNISCHE ECKE**

- 1 programm geschrieben in PASCALL OSS
- mehrere Unterprogramme ASSEMBLEUR
- digitalisierte und anschlissend aufgearbeite Bilder retraitées
- ausgewaehlte Musik
- Monate und Monate harter Arbeit und Schweiss

#### **AUSSEDEM**

Wenn Sie unsere naechsten Veroeffentlichugen kennenlernen moechten, wenn Sie Autor sind und unter guten Konditionen veroeffentlichen wollen, wenn Sie ein Scenario geschrieben haben und moechten, dass unser Team die Ausarbeitung uebernimmt, dann uebermitteln Sie uns

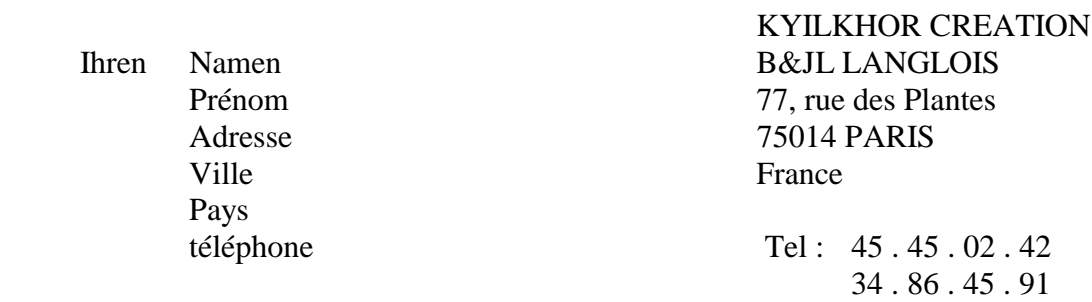

#### ANNEXE A

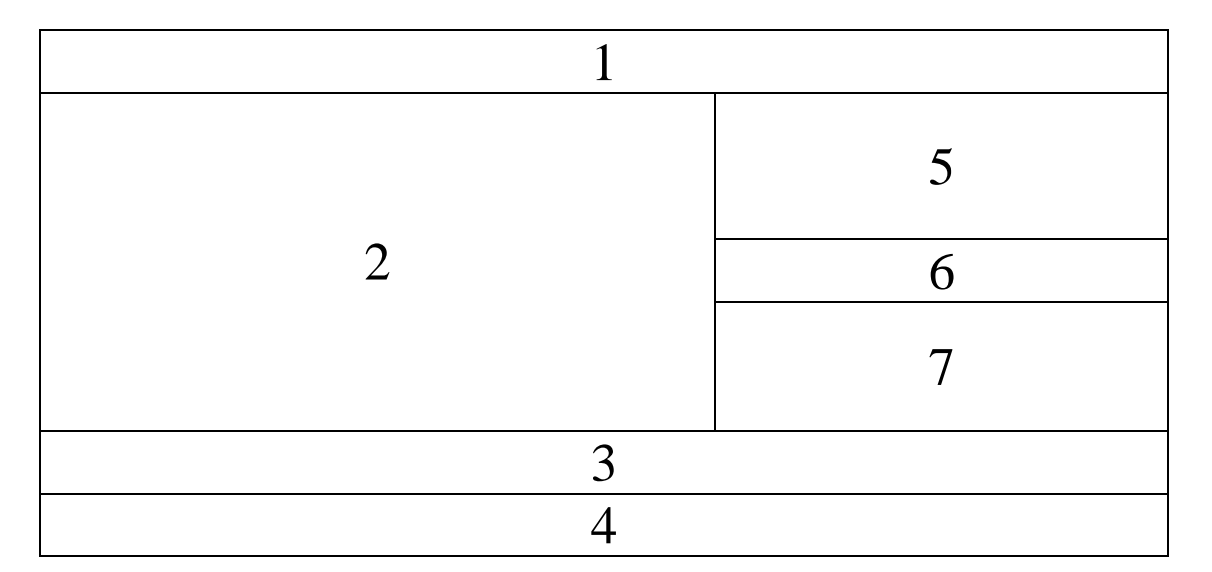

The encloset diskette contains copyrighted material. Making a copy of the enclosed diskette Or instruction manual is strictly FORBIDDEN ATTEMPTS TO COPY THIS DISKETTE WITH COPY ROUTINES OR PROGRAMS MAY CAUSE DAMAGE TO THE DISKETTE AND COMPUTER

La disquette ci contre fait l'objet d'un copyright. Il est formellement interdit d'en faire une copie ou de copier la documentation. La disquette est protégée contre la copie. TOUTE TENTATIVE DE RECOPIE DE LA DISQUETTE PEUT PROVOQUER DES DOMMAGES A LA DISQUETTE OU A VOTRE ORDINATEUR.

Das Programm auf dieser Diskette ist durch Urheberrechtschutz geschützt. ACHTUNG: Kopierversuche Können zur Beschädigung des Programms und Ihres Computers Führen !

> **KYILKHOR CREATION 77, rue des Plantes 75014 PARIS ( FRANCE ) Tel: 45 45 02 42**

**B& JL LANGLOIS 2, rue de la Gare MILLEMONT 78940 LA QUEUE LES YVELINES ( FRANCE ) Tel : 34 86 45 91**